## JAK WYPEŁNIĆ **DEKLARACJĘ KONTYNUACJI POBYTU** W PRZEDSZKOLU

Składanie deklaracji dotyczy tylko dzieci, które już uczęszczają do przedszkola i chcą w nim pozostać.

W czasie przewidzianym w harmonogramie rekrutacji na składanie deklaracji pojawi się na stronie możliwość jej wypełnienia.

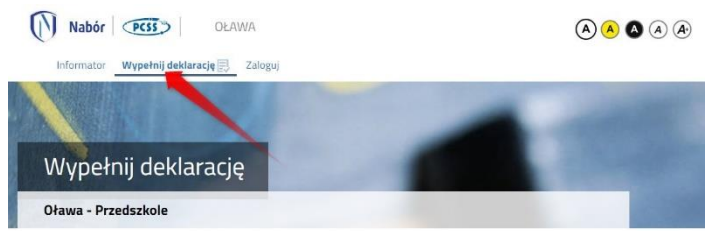

Wybierając tę opcję w kolejnym kroku będziemy mogli wybrać sposób logowania (przez Login.gov.pl, założone wcześniej konto), bądź założenie nowego konta przez wypełnienie i zapisanie deklaracji.

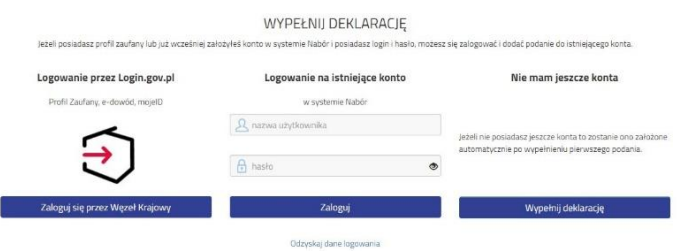

**Jeśli nie uda się odzyskać danych do logowania** (Logowanie na istniejące konto), chcąc wypełnić deklarację, skorzystaj z opcji **Nie mam jeszcze konta**.

Następnie otworzy się nam strona deklaracji z polami, które należy po kolei uzupełnić. Pola obowiązkowe oznaczone są czerwoną gwiazdką.

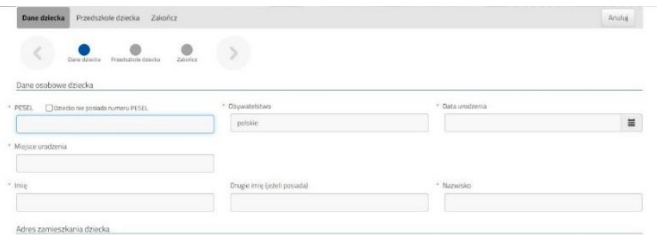

Po wypełnieniu wszystkich danych w zakładce **Dane dziecka** przechodzimy do strony **Przedszkole dziecka**. Z rozijanej listy wybieramy przedszkole, do którego uczęszcza w tej chwili nasze dziecko.

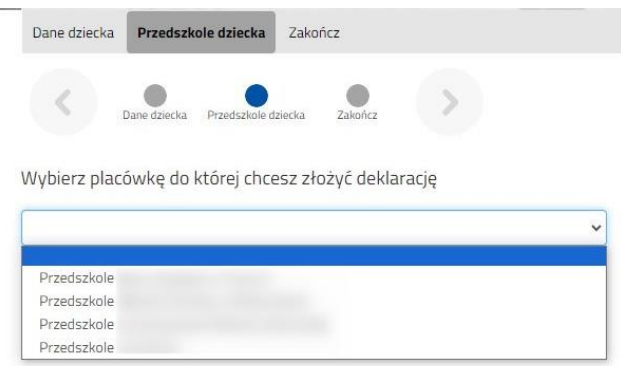

Klikając w strzałkę bądź **Zakończ** przechodzimy do finalizacji wypełniania deklaracji.

Zobaczy tutaj informacje o dalszych krokach, które musimy wykonać, by złożyć poprawnie dokuement. Klikamy **Zapisz** i w tym momencie deklaracja będzie widoczna na naszym koncie.

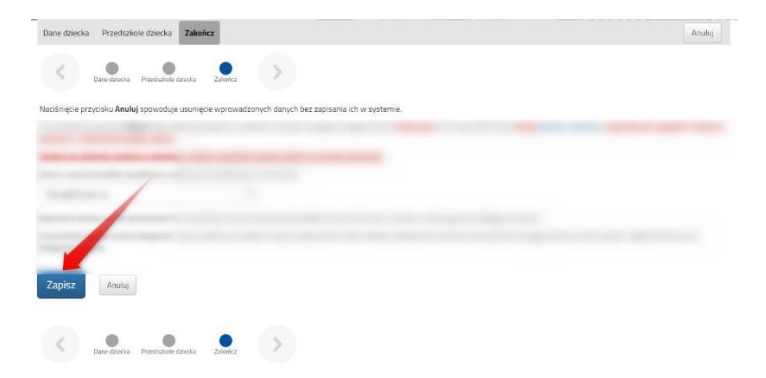

Jeśli nie zalogowaliśmy się poprzez Login.gov.pl i zakładamy konto w systemie Nabór zobaczymy wygenerowane dane do logowania. Znajdą się one także na 2 stronie deklaracji. PROSIMY O ZACHOWANIE TYCH DANYCH.

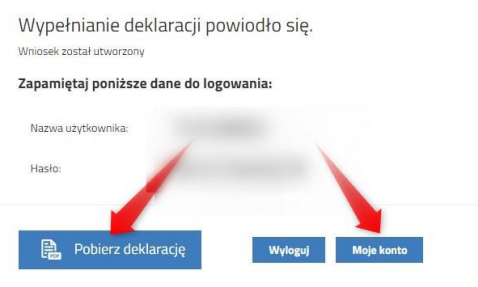

Klikamy **Pobierz deklarację**, by zapisać dokument w formacie PDF na komputerze i by móc wykonać kolejne kroki wybierając **Moje konto**.

Nasza deklaracja ma status **Niezłożony w rekrutacji podstawowej**. W zakładce Wybierz akcję najpierw korzystamy z opcji **Podpisz dokument** (prosimy w razie wątpliwości skorzystać z właściwej instrukcji). Gdy deklaracja zostanie podpisana dodamy ją jako załącznik.

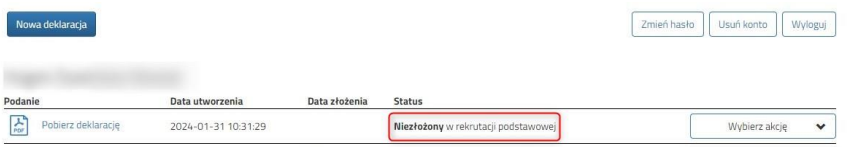

Pamiętajmy, że **nie wystarczy samo wypełnienie deklaracji czy wniosku**, by brały one udział w rekrutacji!

**Wydrukową i podpisaną deklarację o kontunuowaniu wychowania przedszkolnego należy złożyć w przedszkolu** w terminie do piątku 9 lutego do godziny 16:00. Po potwierdzeniu przez przedszkole status naszej deklaracji zmieni się na **Złożony w rekrutacji podstawowej**.

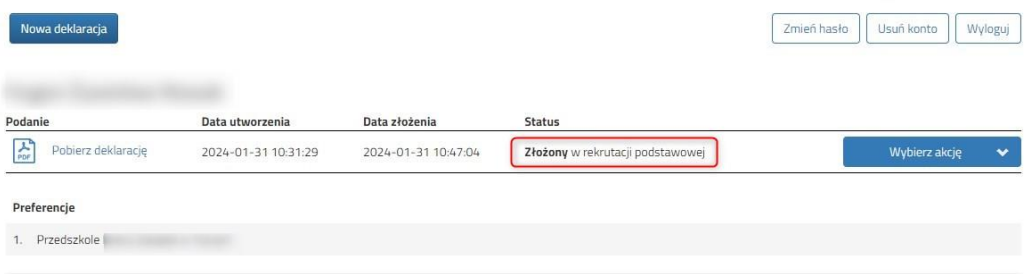

Gdy po złożeniu deklaracji będziemy chcieli jednak zmienić zawarte w niej dane możemy skorzystać z opcji **Poproś o wycofanie do edycji**. Gdy komisja rekrutacyjna wycofa dokument, będziemy mogli go edytować. Trzeba będzie go ponownie złożyć – operacja ta jest możliwa tylko w czasie przewidzianym w harmonogramie na składanie deklaracji!

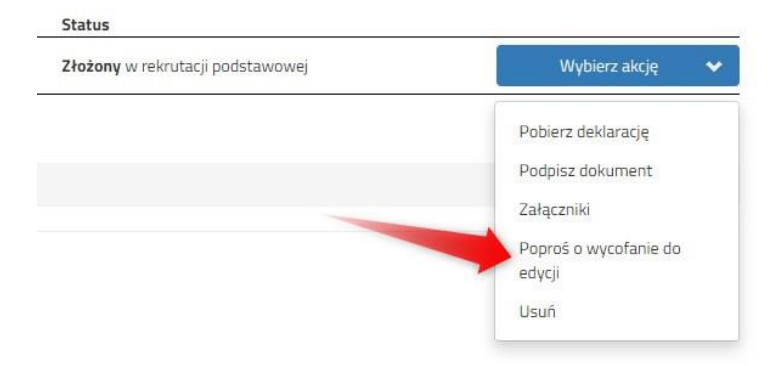